# **Release Note for VigorIPPBXTM 2820 Series**

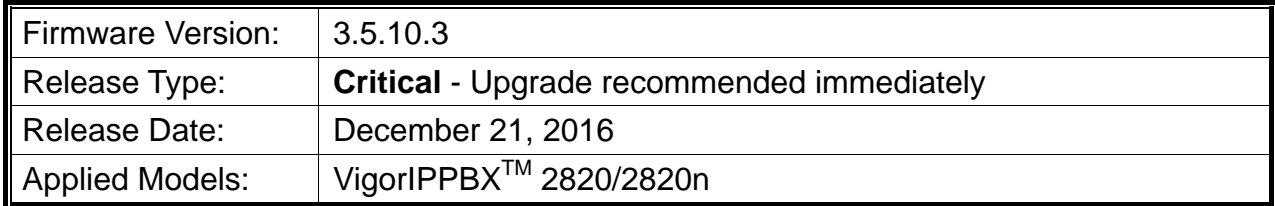

File and Modem Code

(1)For Annex A Model,

- $\triangleright$  "v2820pbx\_a\_35103.\*" is used for modem code 211011(standard).
- $\triangleright$  "v2820pbx\_a1\_35103.\*" is used for modem code 211801.
- $\triangleright$  "v2820pbx\_a2\_35103.\*" is used for modem code 2121501.
- $\triangleright$  "v2820pbx\_a3\_35103\*" is used for modem code 2211201.
- "v2820pbx\_a4\_35103.\*" is used for modem code 232201 (Recommended for UK\_SEG).
- $\triangleright$  "v2820pbx\_a5\_35103.\*" is used for modem code 243601.
- $\triangleright$  "v2820pbx\_a6\_35103.\*" is used for modem code 243701.
- $\triangleright$  "v2820pbx\_a7\_35103.\*" is used for modem code 2431301.
- $\triangleright$  "v2820pbx\_a8\_35103.\*" is used for modem code 244001
- $\triangleright$  "v2820pbx\_a9\_35103.\*" is used for modem code 2471201

(2)For Annex B Model,

- $\triangleright$  "v2820pbx\_b\_35103\*" is used as standard.
- "v2820pbx\_b1\_35103.\*" is used for modem code 2111302 (Recommended for Czech).
- "v2820pbx\_b2\_35103.\*" is used for modem code 2121302 (Recommended for Slovskia).
- $\triangleright$  "v2820pbx\_b4\_35103.\*" is used for modem code 214702.
- $\triangleright$  "v2820pbx\_b5\_35103.\*" is used for modem code 2111312.
- $\triangleright$  "v2820pbx\_b6\_35103.\*" is used for modem code 215202.
- $\triangleright$  "v2820pbx\_b7\_35103.\*" is used for modem code 246302.

### **New Features**

None.

#### **Improvement**

Improved: Security improvements including one or more considered critical.

## **Known Issue**

- When 4-ISDN calls are enabled, it might cause PSTN not having DSP channel to work.
- Use the version after V2154 for VigorTalk ATA24, otherwise it may occur continuous call transfer job and result in VigorIPPBX reboot.
- The incoming FAX from SIP trunk of the DrayTEL (ITSP) and other ITSPs in the UK still needs the resolution for the interoperability with T.38 of Virtual FAX.
- As for the relation between VigorIPPBX router and System Prompt file, refer to *FAQ: Please upload the newest System Prompt after upgrading Vigor IPPBX firmware V3.5.X* for detailed information.

## **Notes**

- Backup the configuration file before upgrade to this version, for the structure is not compatible when downgrading back to V358 or earlier version.
- For the router with firmware version V356 installed, use DrayTek Firmware Upgrade Utility to upgrade the firmware up to V357 to prevent from system crash. If the router installed with firmware version below V356, simply use the general firmware upgrade procedure to upgrade the firmware to V357.
- To send a fax via IPPBX virtual fax function, you need to use Virtual FAX Utility.